A l'adresse [: https://jeunes.nouvelle-aquitaine.fr/formation/au-lycee/lycee-connecte-ent](https://jeunes.nouvelle-aquitaine.fr/formation/au-lycee/lycee-connecte-ent)

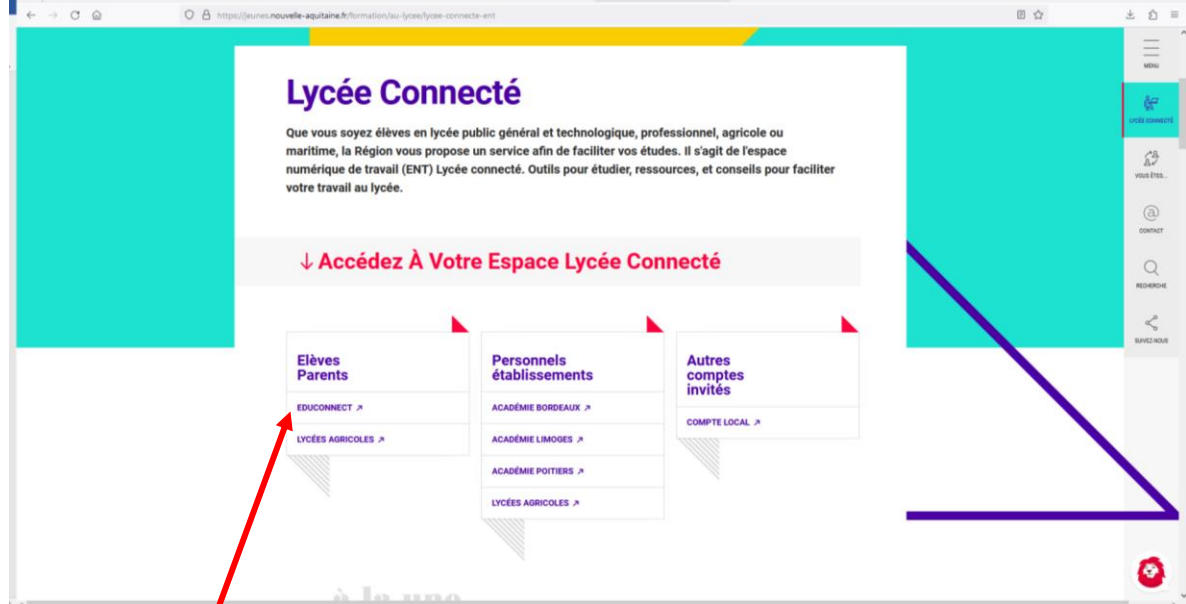

1) En bas de page, choisir l'espace « Responsable d'élève » sur Educonnect.

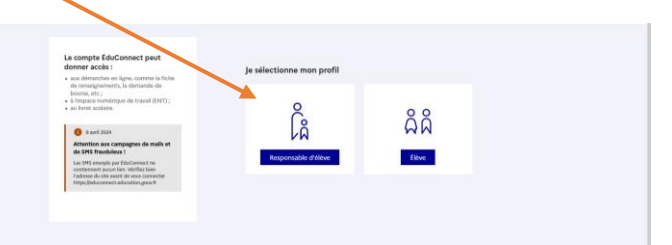

2) Se connecter avec les identifiants reçus.

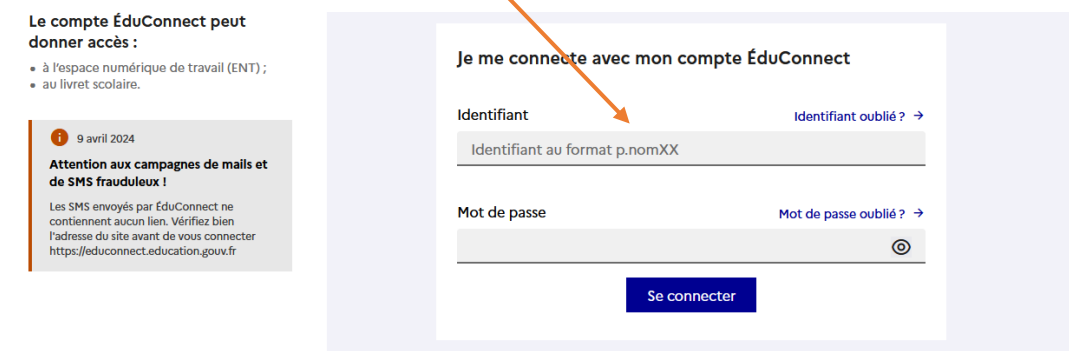

3) Personnaliser le mot de passe.

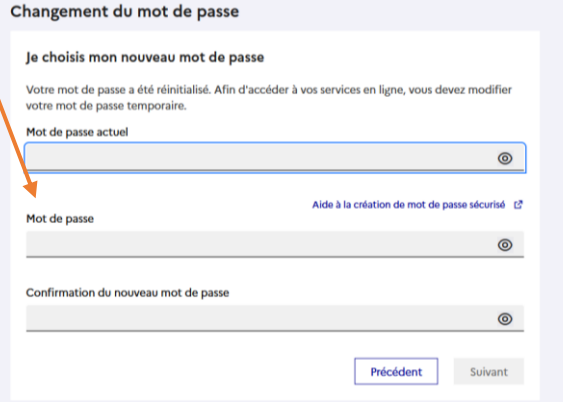

4) Attention à choisir un mot de passe respectant les contraintes annoncées.

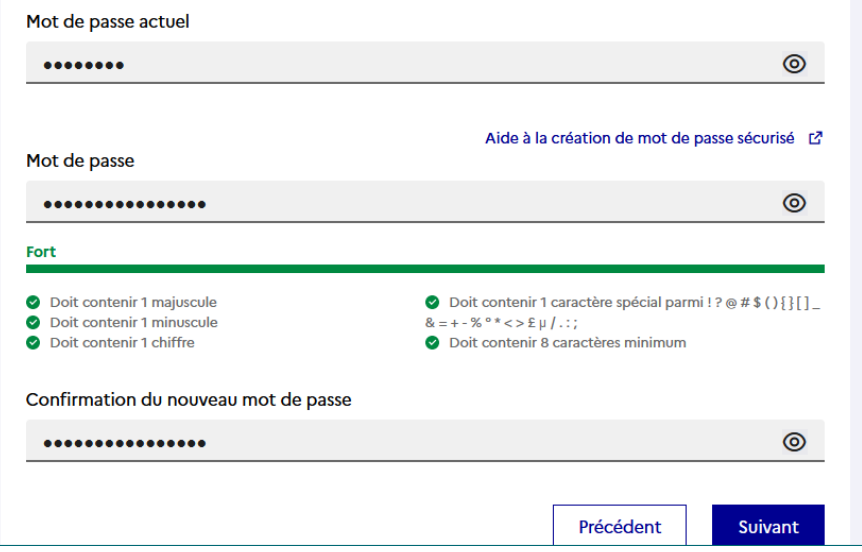

5) Retenir le mot de passe modifié.

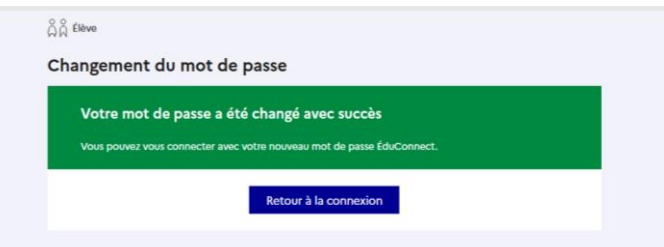

6) Il arrive qu'ensuite l'un des panneaux suivants s'affiche.

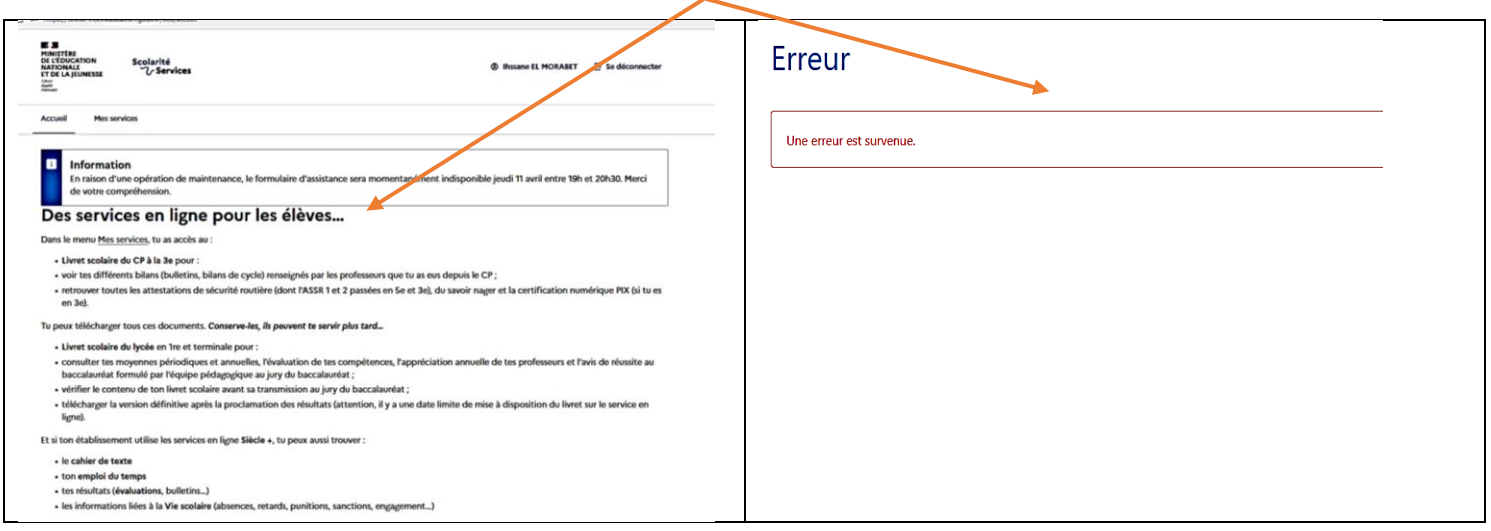

7) Il suffit de fermer l'onglet puis le rouvrir pour obtenir la page d'accueil de « Lycée connecté ».

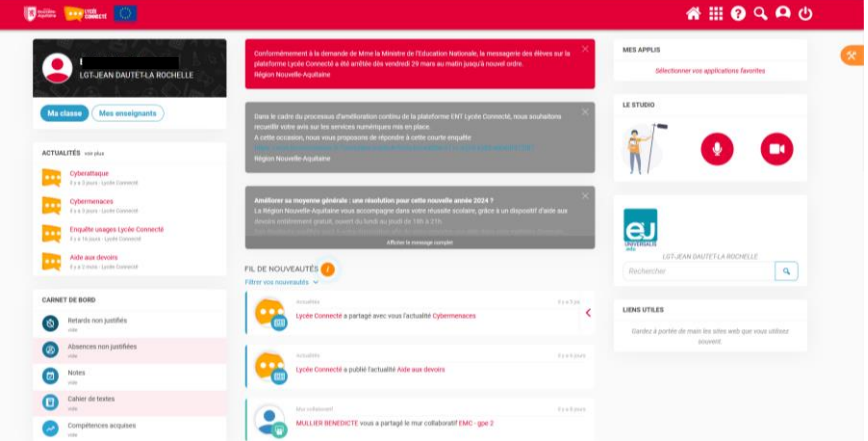

8) Dans les applications, on retrouve Pronote, Turboself, etc…

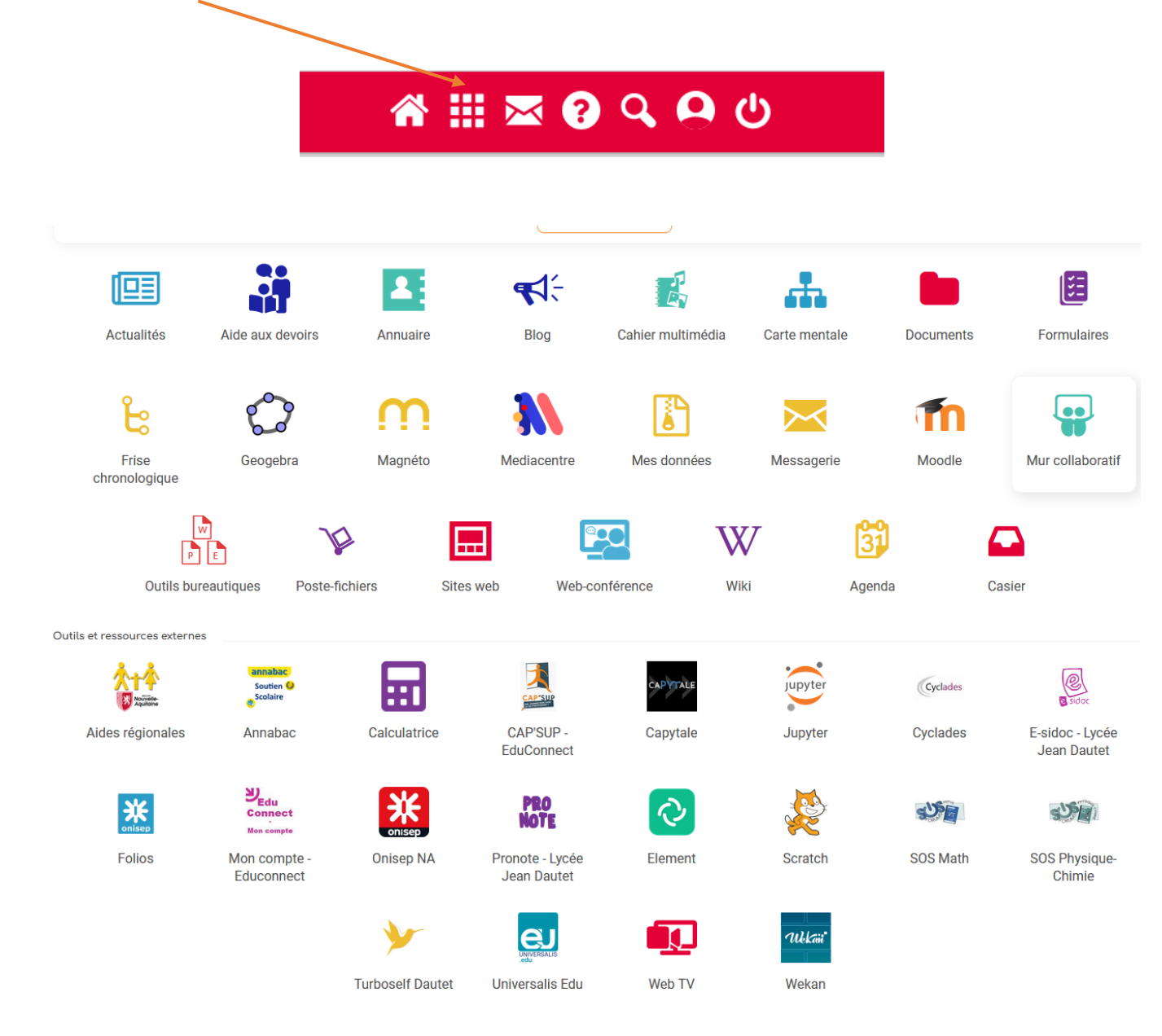